# SOMatic Tutorial

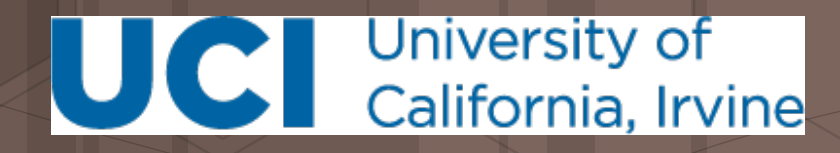

Camden Jansen Mortazavi Lab **csjansen@uci.edu** 

#### Presentation outline

- Background on Self-Organizing Maps (SOMs)
- In-depth description of SOM training
- Using SOMatic to build your own SOM
- How to use the SOMatic viewer

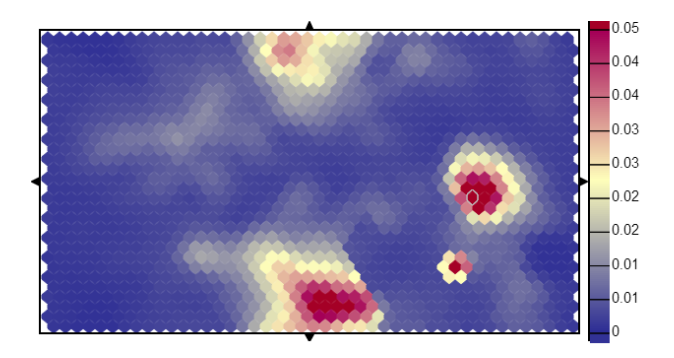

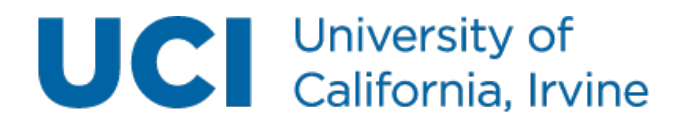

#### Data sets above 3 dimensions cannot be visualized easily

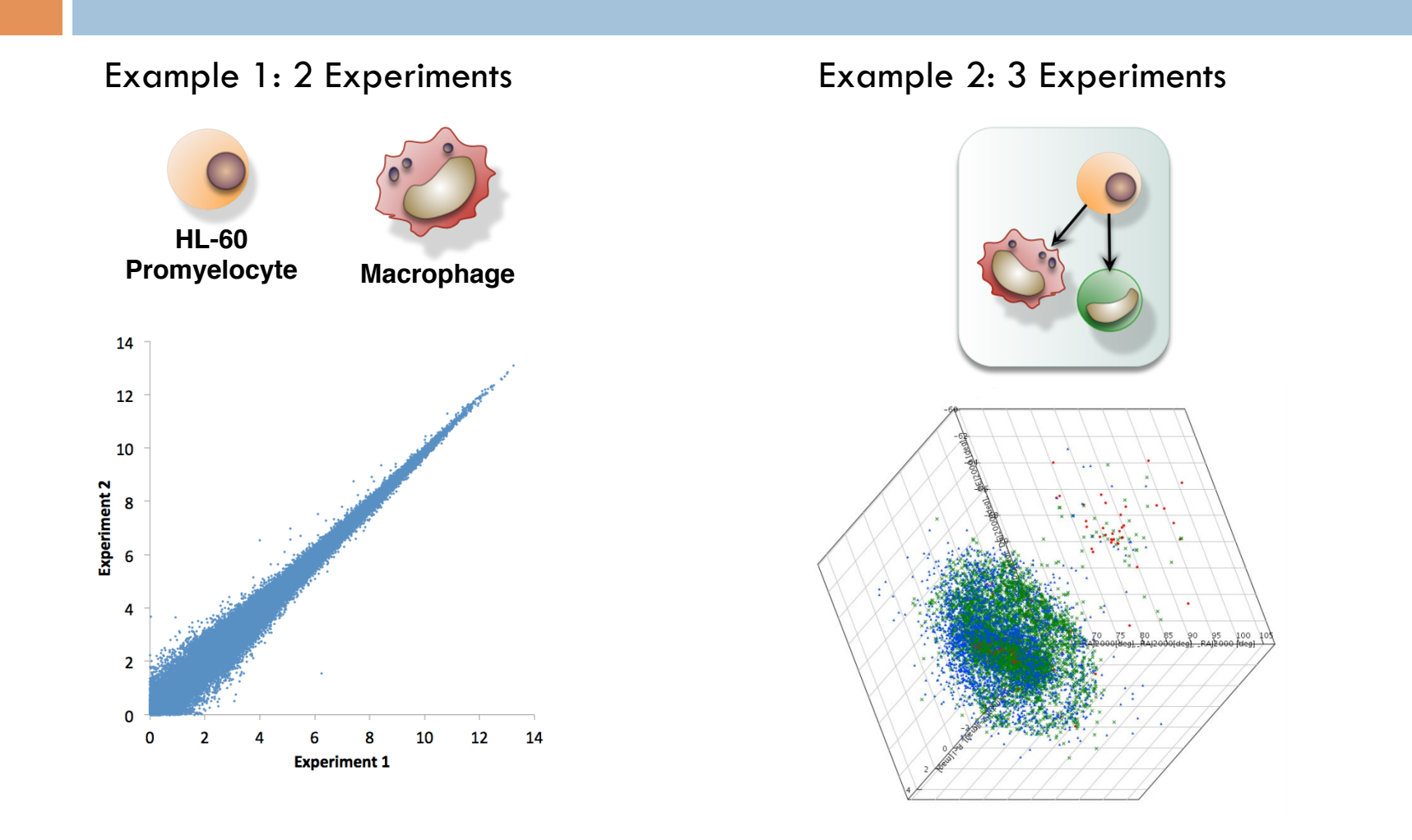

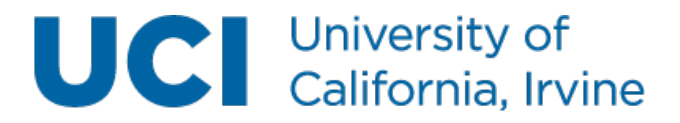

#### Principal component analysis (PCA) attempts to reduce the dimensions in a data set

- Principal Component Analysis
	- A linear transformation to a new coordinate system
	- Every dimension of this new system contains a decreasing amount of the variance.
- Pros
	- Can reduce a data set to fewer dimensions in a mathematically robust way (same result every time)
- Cons
	- Assumes a linear space
	- Loses spatial information with each dimension that you drop.

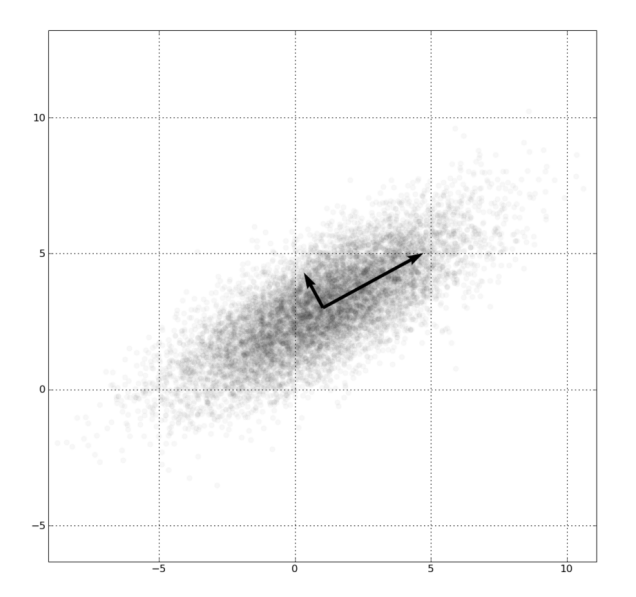

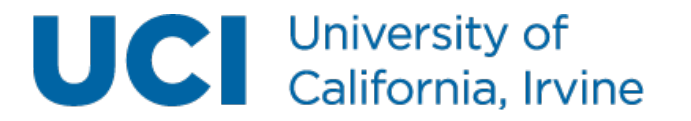

#### Self-organizing maps (SOMs) can reduce the dimensions in a data set in a non-linear way

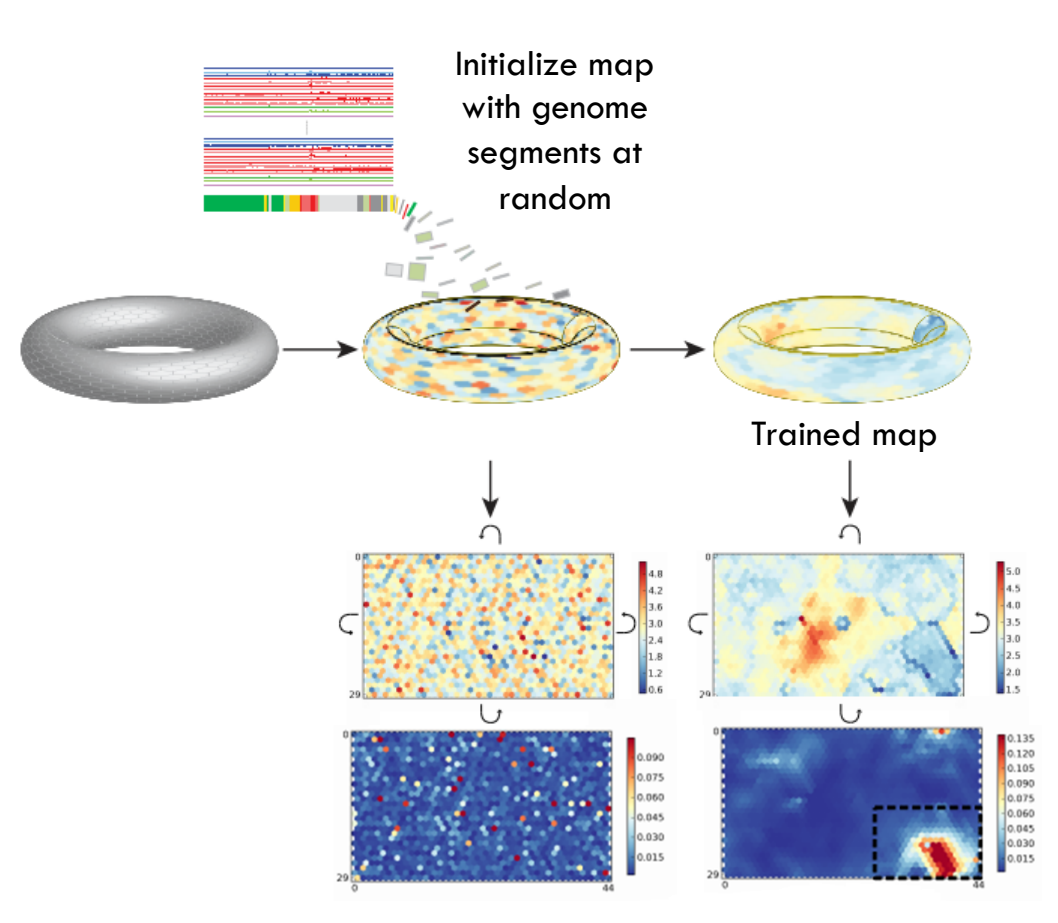

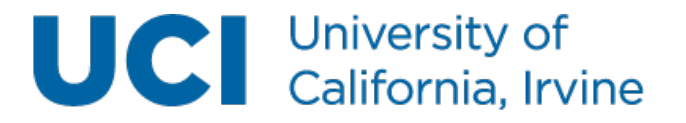

ENCODE Consortium, 2012 5/32

#### Each slice of a SOM represents a different experiment

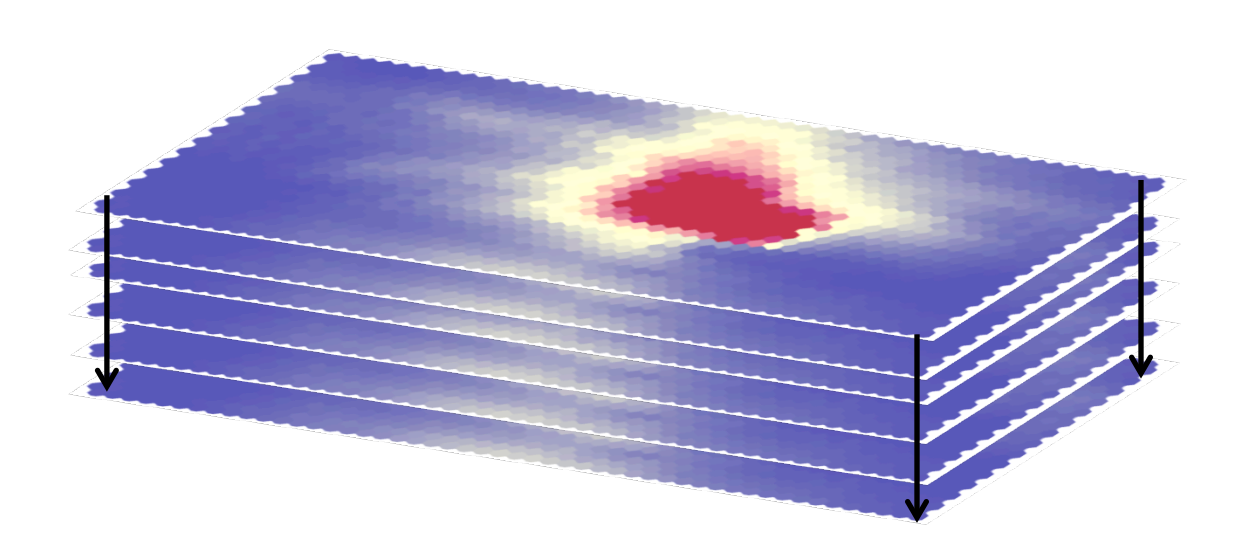

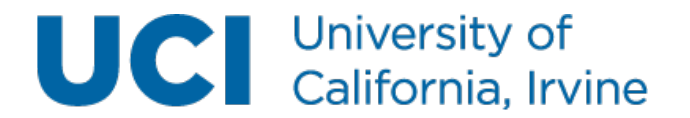

#### Each hexagon (unit) represents a cluster of genomic segments/genes/GO terms

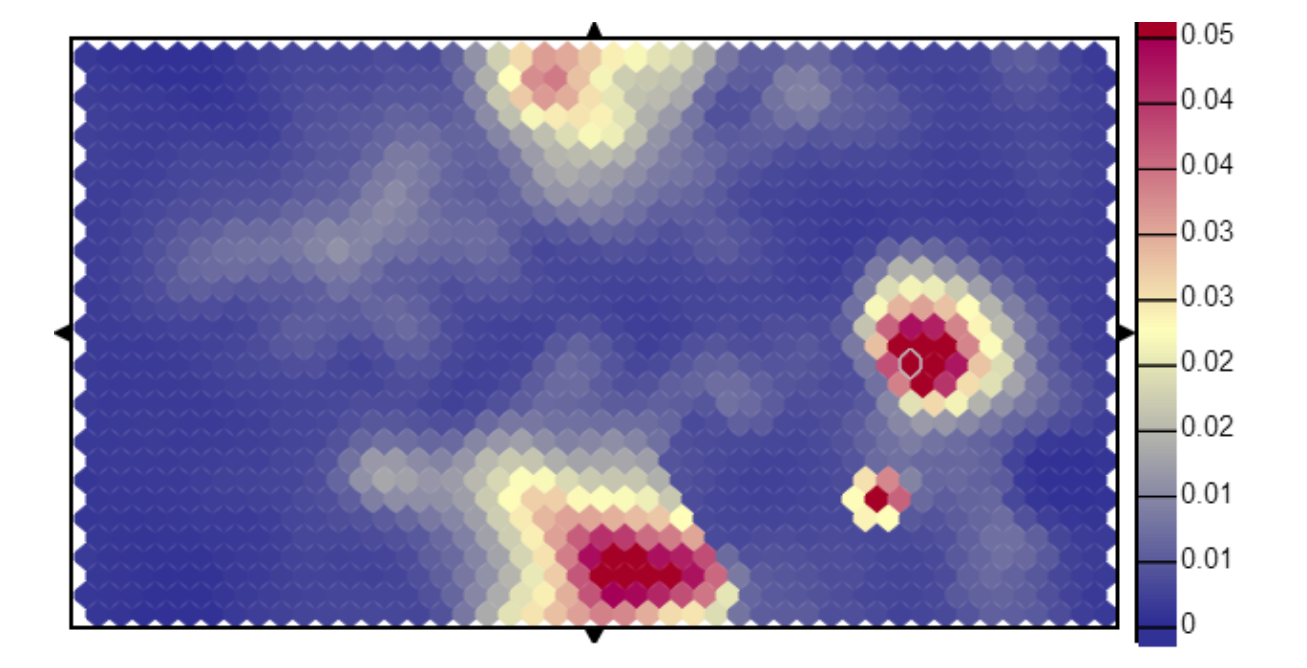

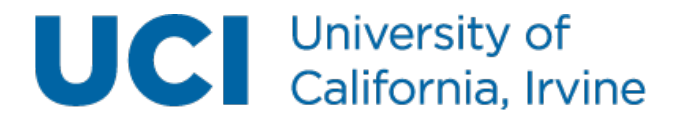

## SOMs can be mined to find interesting regions

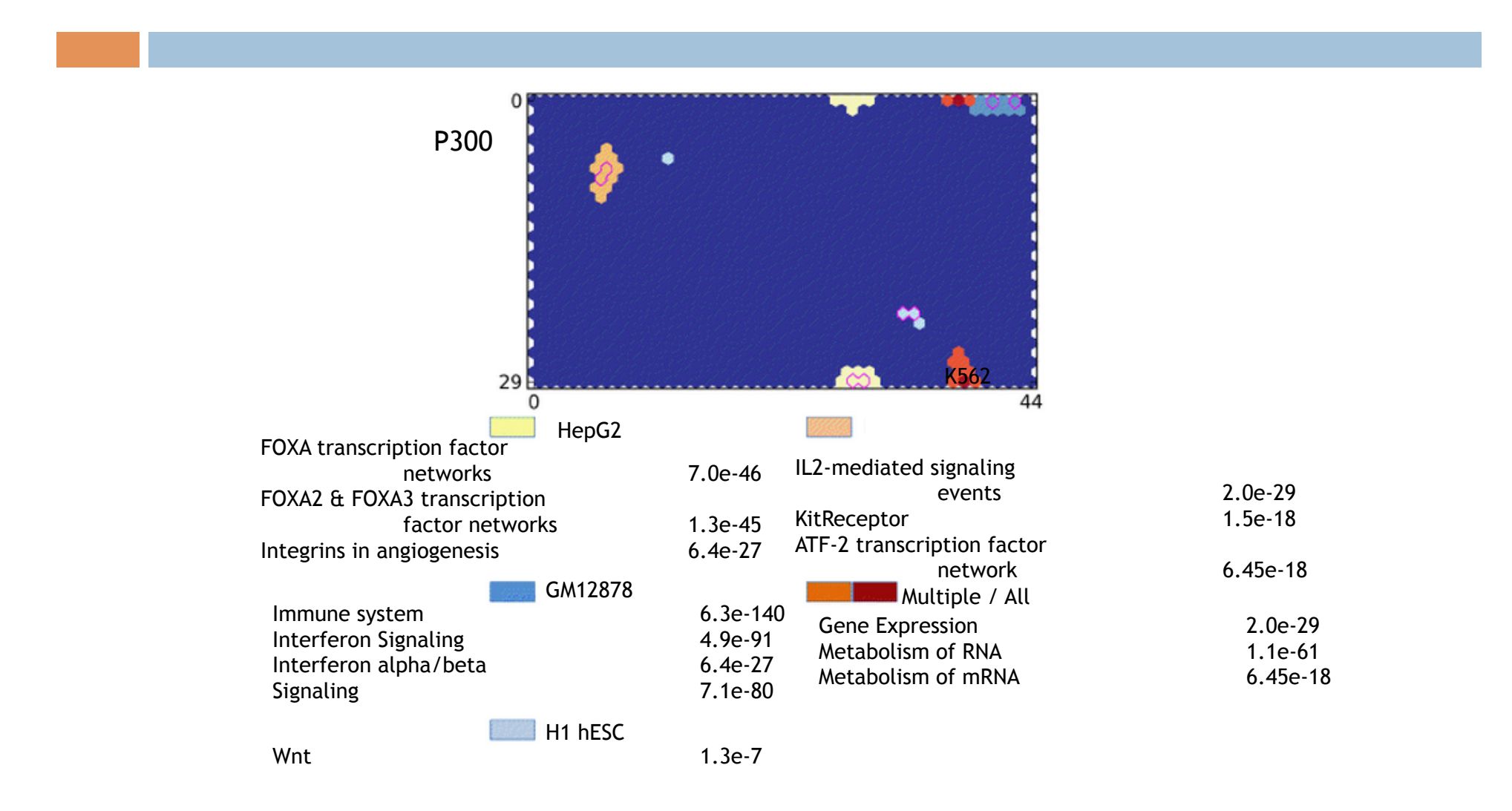

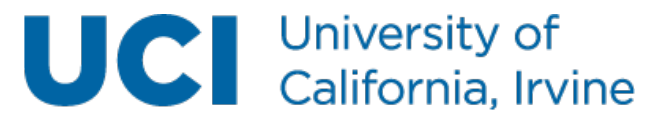

Mortazavi, 2013 8/32

• Build your training matrix segment Data1 Data2 ... <u>DataN</u>  $chrA: a-b$  rpkm<sub>11</sub> rpkm<sub>12</sub> ... rpkm<sub>1N</sub> ... ... ... ... ... chrN:k-z rpkm<sub>i1</sub> rpkm<sub>i2</sub> ... rpkm<sub>iN</sub> **Data1 Data2 chromHMM-derived genome segmentation ….** 

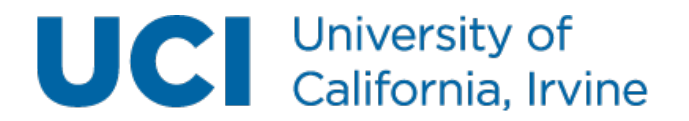

9/32 Mortazavi, 2013

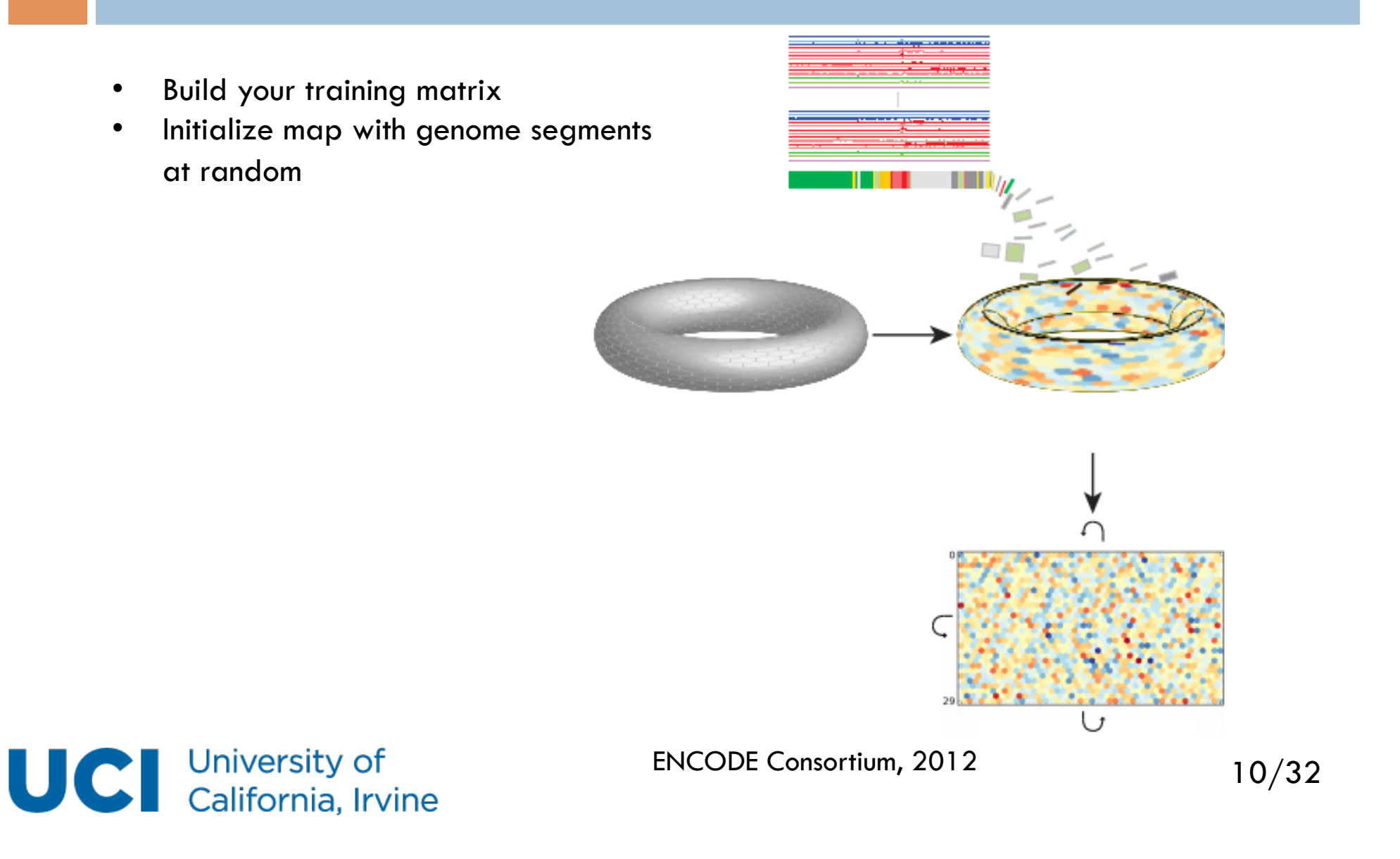

**chrA:a-b**

- Build your training matrix
- Initialize map with genome segments at random
- Reorganize segments randomly
- Each time step:
	- Take a vector from the matrix

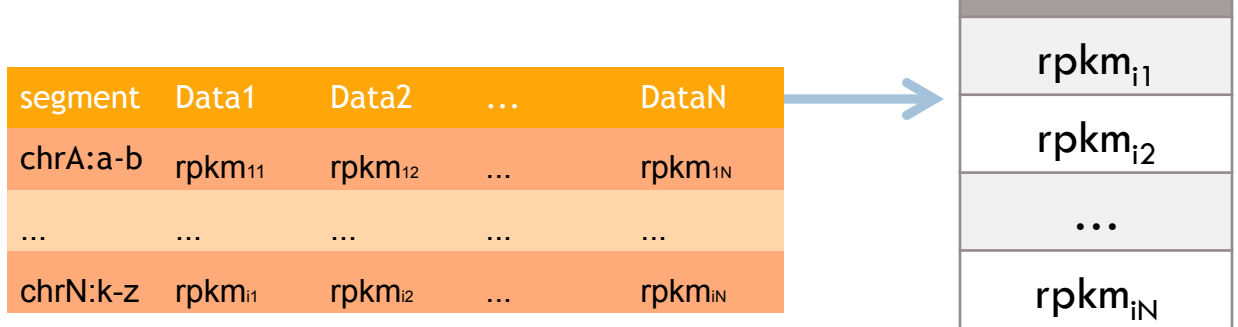

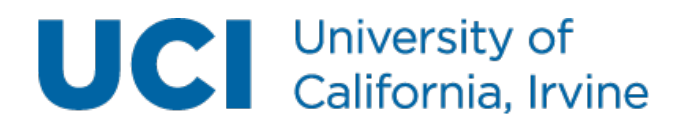

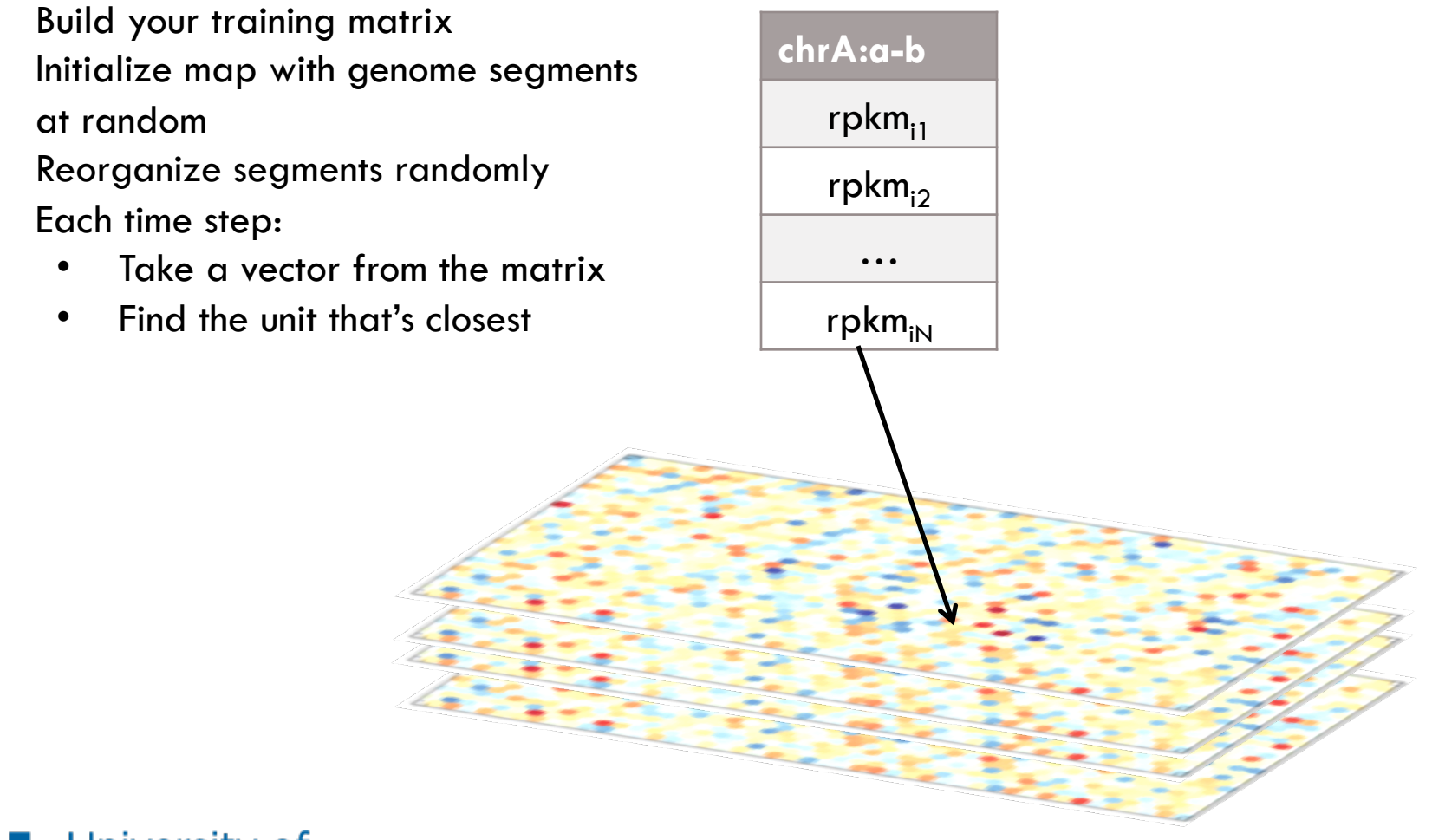

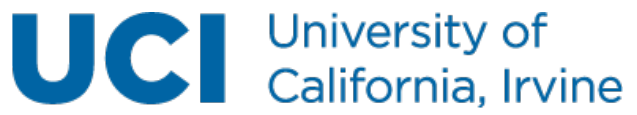

- Build your training matrix
- Initialize map with genome segments at random
- Reorganize segments randomly
- Each time step:
	- Take a vector from the matrix
	- Find the unit that's closest
	- Pull that unit and units around it closer to the vector

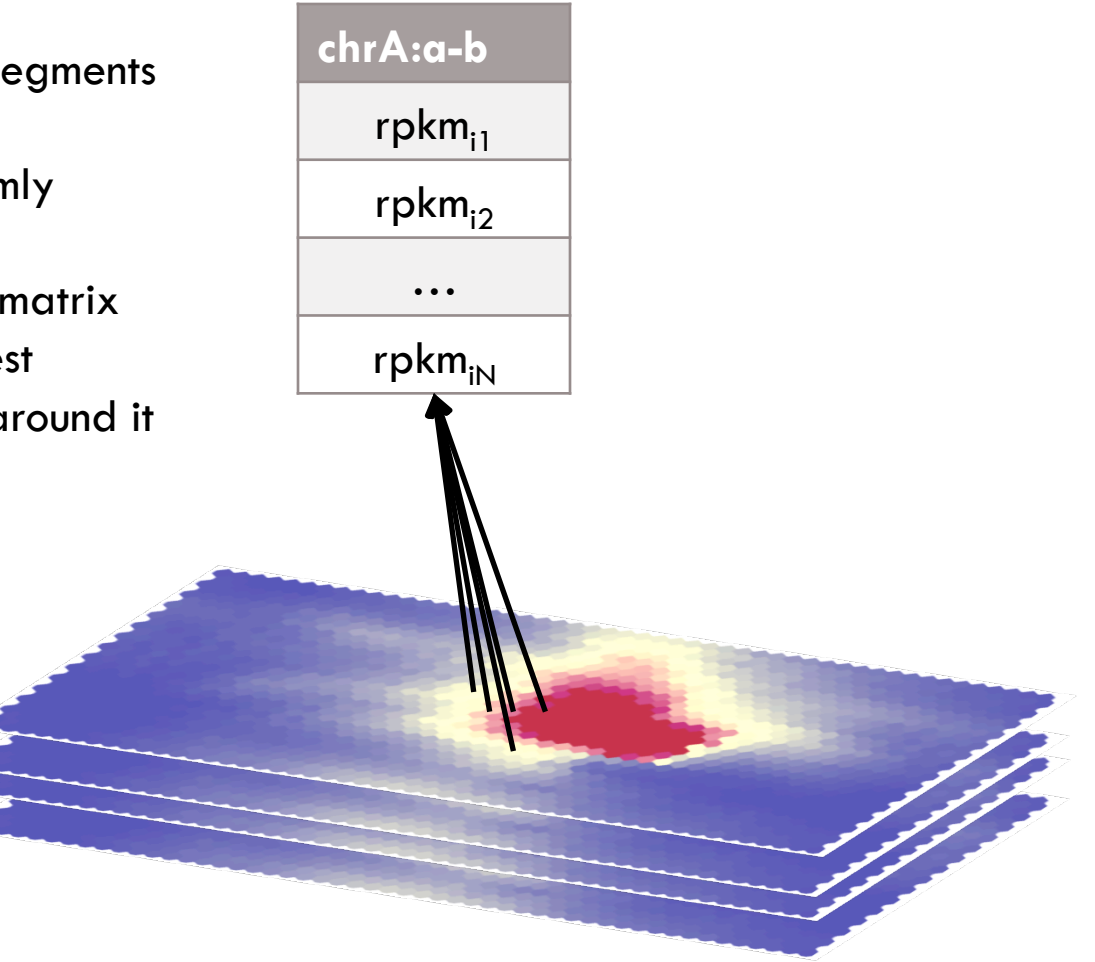

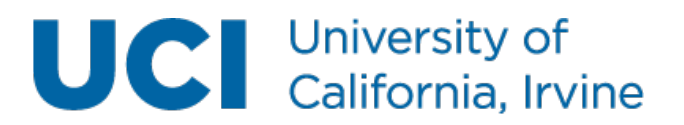

- Build your training matrix
- Initialize map with genome segments at random
- Reorganize segments randomly
- Each time step:
	- Take a vector from the matrix
	- Find the unit that's closest
	- Pull that unit and units around it closer to the vector
	- Reduce radius/learning rate

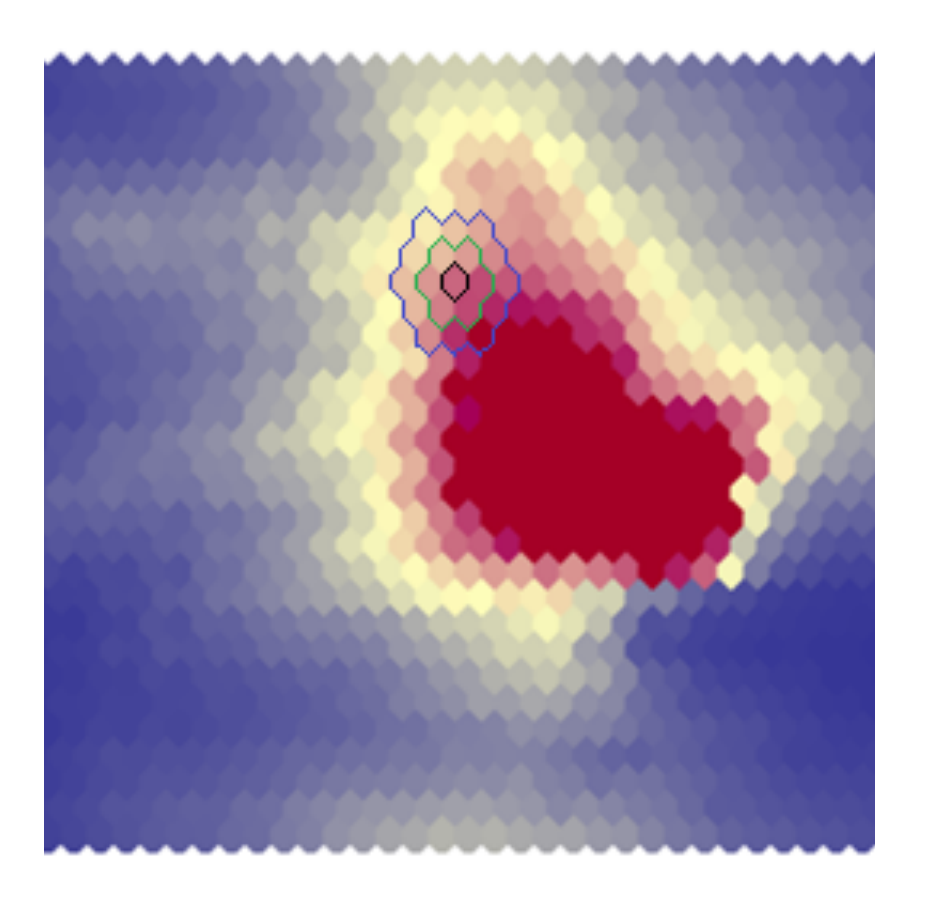

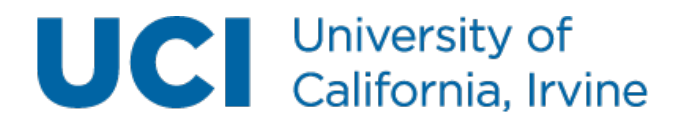

## SOMatic: a tool for generating SOMs

- Build to be very general
	- Works for any coordinate system
		- Genome Coordinates (ChIP-seq, DNase-seq, ATAC-seq)
		- Genes (RNA-seq)
- Automatically, builds a website to explore your data space

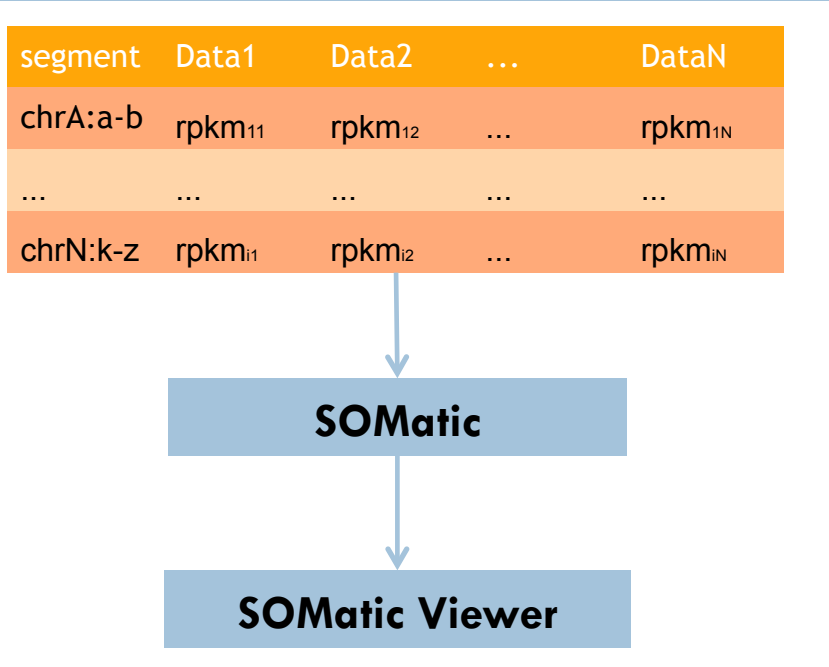

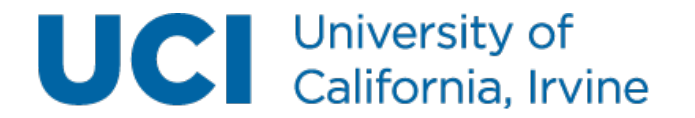

## **Requirements**

- SOMatic has only been built/tested in a Linux environment
	- $g++$  version $>$ 2.8.2
		- Can be checked by running:  $g++$  --version
- The SOMatic viewer needs to be placed on a web server
	- Has only been tested on an Apache server
		- Version  $> 2.4.10$
		- Directory listings must be turned on.
			- This is done by adding "Indexes" to the options for the Directory in your httpd.conf file.
			- Example: <Directory "/var/www/html"> Options Indexes AllowOverride None Require all granted </Directory>

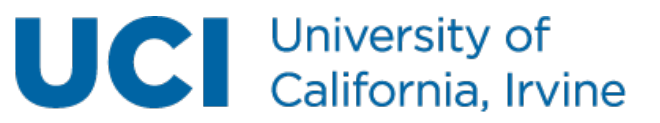

## Downloading/Installing SOMatic

- Download the latest version: \$ wget http://crick.bio.uci.edu/SOMatic/SOMatic\_Latest.tgz
- Installing:
	- Be sure that gcc version>2.8.2 is loaded by running: \$ g++ --version
	- Untar the SOMatic folder and go inside the bin directory: \$ tar -zxf SOMatic\_Latest.tgz \$ cd SOMatic/bin
	- Run make: \$ make

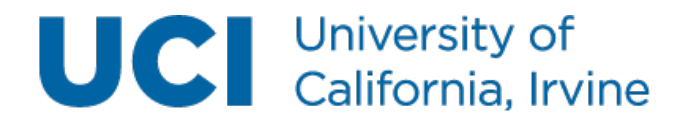

## Required files

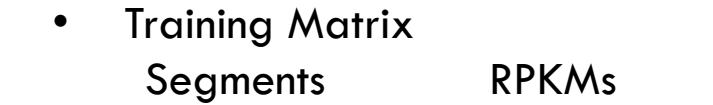

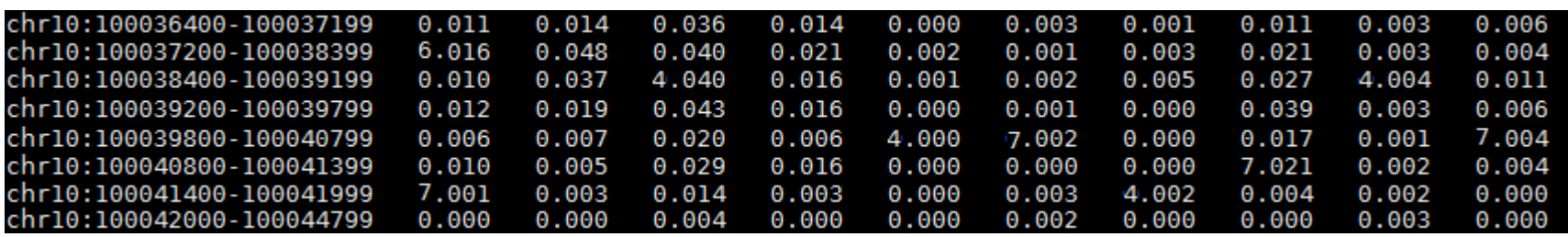

- There is an example training matrix at SOMatic/examples/example.matrix
- Sample List
	- Rows in this file correspond to the RPKMs in the columns of the Training Matrix
	- There is an example sample list at SOMatic/examples/sample.list

LiverH3k04me3 Esb4H3k4me3 ErvthroblH3k04mel TestisH3k27me3 Gleer4e2H3k04me3 MegakaryoH3k27me3 Chi2H3k36me3 MegakaryoH3k36me3 Esb4H3k27me3 **@lH3k04mel** iverH3k04mel. ThymusH3k04me3

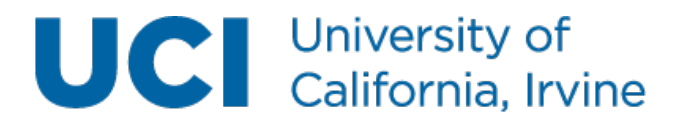

#### First step: buildsite.sh

Usage: buildsite.sh [required options] Required Options: -SOMName <SOM name> -Matrix <Training Matrix File Location> -Rows <Number of rows you'd like in your SOM>-<br>-Cols <Number of Columns you'd like in your SOM>-<br>SampleList <File with list of samples> -Timesteps <Number of timesteps for your SOM> -Trials <Number of trials you'd like to run. The best SOM will be chosen>

- To test the program, go to SOMatic/scripts and run the following: \$ ./buildsite.sh -SOMName ExampleWebsite -Matrix ../examples/ example.matrix -Rows 30 -Cols 50 -SampleList ../examples/sample.list - Timesteps 4000000 - Trials 3
- This program runs the following steps of building your SOM automatically on the order of hours:
	- Training/Scoring SOM
	- Generating maps/summary
	- Building website

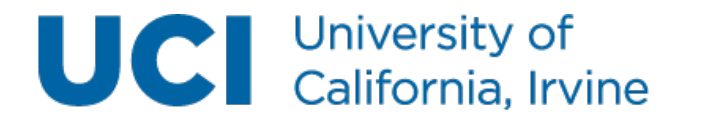

## (Optional) Add gene overlay

- If your training matrix uses genome segments (i.e. from ATAC-seq or DNase-seq), you can add a gene overlay in order to see which genes are in your unit of interest. This also allows you to add a GO term overlay and GO maps in the next step.
- We use the same algorithm for gene association as GREAT.

Usage: getgenes [required options] [options] Required Options: -SOMName: SOM name -Rows: Number of rows you'd like in your SOM -Cols: Number of columns you'd like in your SOM GTFFile: Gene annotations file. See below for file format. Options: [choices] <default> -Method: GREAT algorithm of choice. [TwoClosest] <TwoClosest> -AddToChrom: If your gtf file uses a different format for it's chromosomes, this option allows you to add text to all the chromosomes in the atf file.  $\Leftrightarrow$ 

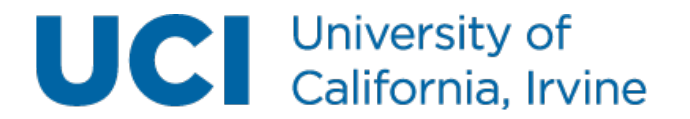

# (Optional) Add gene overlay

• For this tutorial, start in the SOMatic directory, download the gtf file from Ensembl, and unzip it:

\$ wget ftp://ftp.ensembl.org/pub/release-80/gtf/mus\_musculus/ Mus\_musculus.GRCm38.80.gtf.gz

\$ gzip –d Mus\_musculus.GRCm38.80.gtf.gz

• This will allow us to run the following in the SOMatic/scripts directory:

\$ ./getgenes.sh -SOMName ExampleWebsite -Rows 30 - Cols 50 -GTFFile ../Mus\_musculus.GRCm38.80.gtf -AddToChrom chr

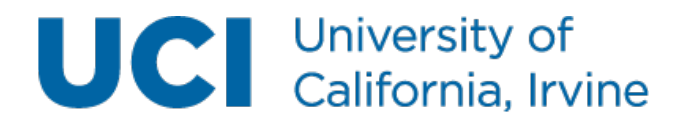

# (Optional) Add GO overlay

- To see GO enrichments, run one of the two following scripts
- If your training matrix uses genome segments (i.e. from ATAC-seq or DNase-seq), you should use:

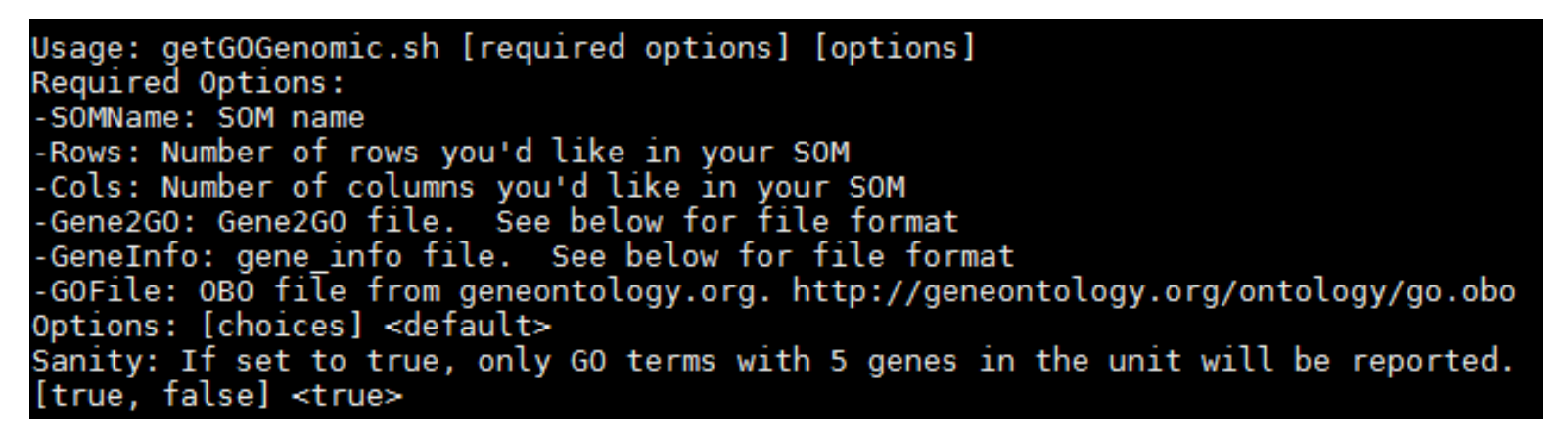

• If your training matrix uses genes (i.e. from RNA-seq), you should use:

Usage: getGOGene.sh [required options] [options]

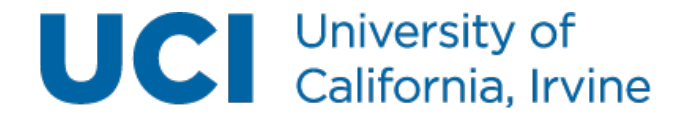

# (Optional) Add GO overlay

• For this tutorial, start in the SOMatic directory, download the gene2go and gene\_info files from ncbi, and unzip them:

\$ wget ftp://ftp.ncbi.nih.gov/gene/DATA/gene2go.gz \$ gzip –d gene2go.gz \$ wget ftp://ftp.ncbi.nih.gov/gene/DATA/GENE\_INFO/ Mammalia/ Mus musculus.gene info.gz \$ gzip –d Mus\_musculus.gene\_info.gz \$ wget http://geneontology.org/ontology/go.obo

• This will allow us to run the following in the SOMatic/scripts directory:

\$ ./getGOGenomic.sh -SOMName ExampleWebsite -Rows 30 -Cols 50 - Gene2GO ../gene2go -GeneInfo ../Mus\_musculus.gene\_info -GOFile ../ go.obo

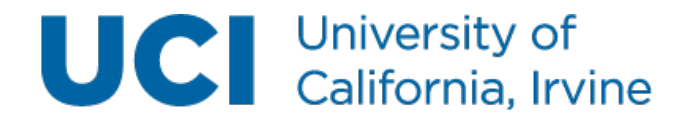

#### SOMatic Viewer

Follow along at http://crick.bio.uci.edu/SOMatic/ ExampleWebsite

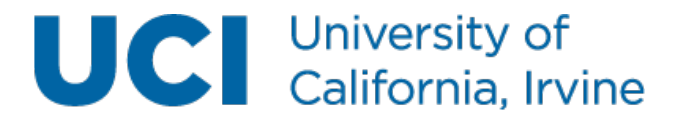

## Samples appear on the left under the samples tab

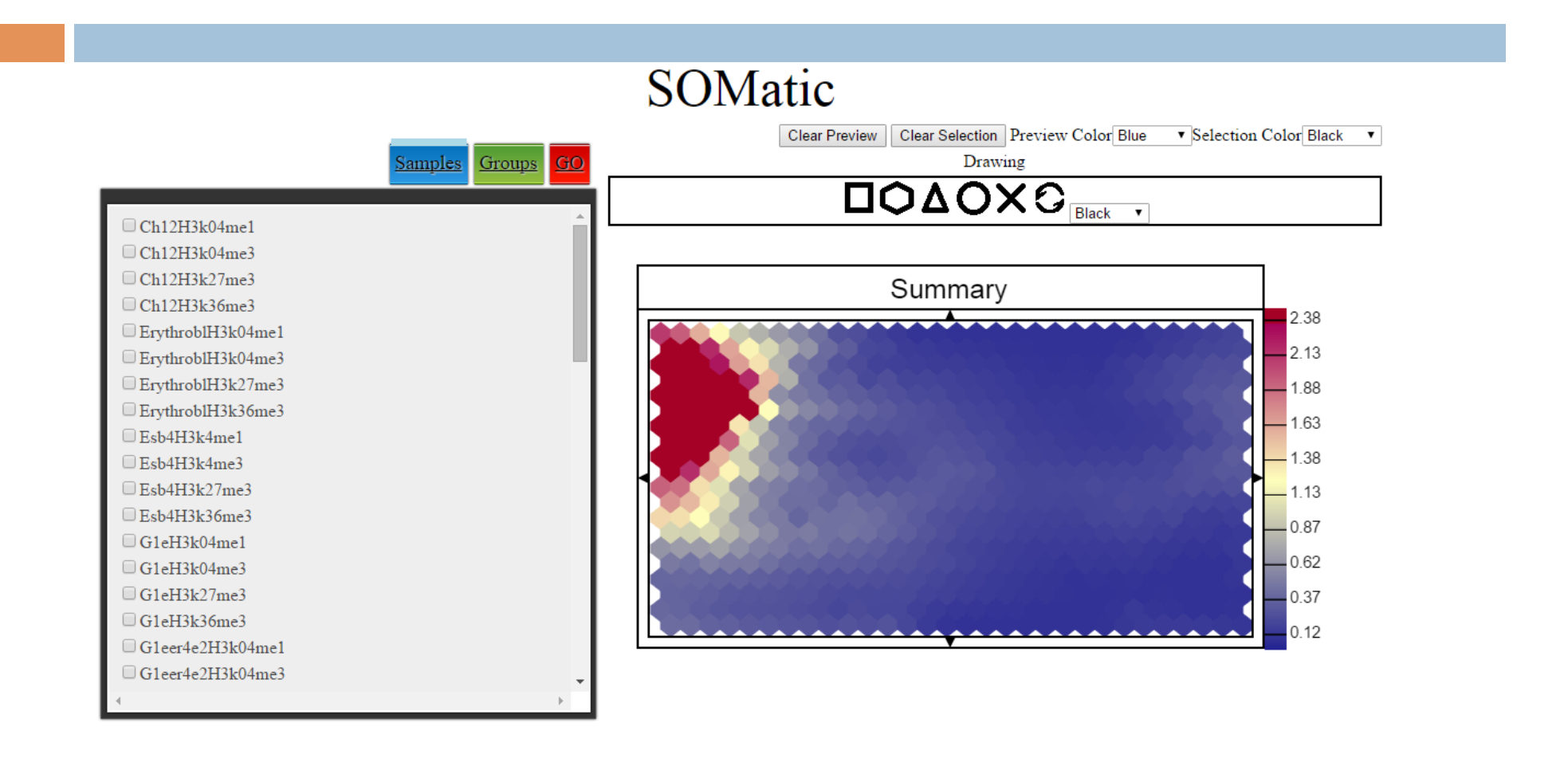

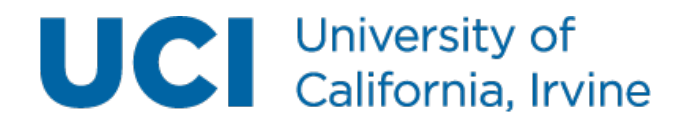

### Selected SOMs appear on the right

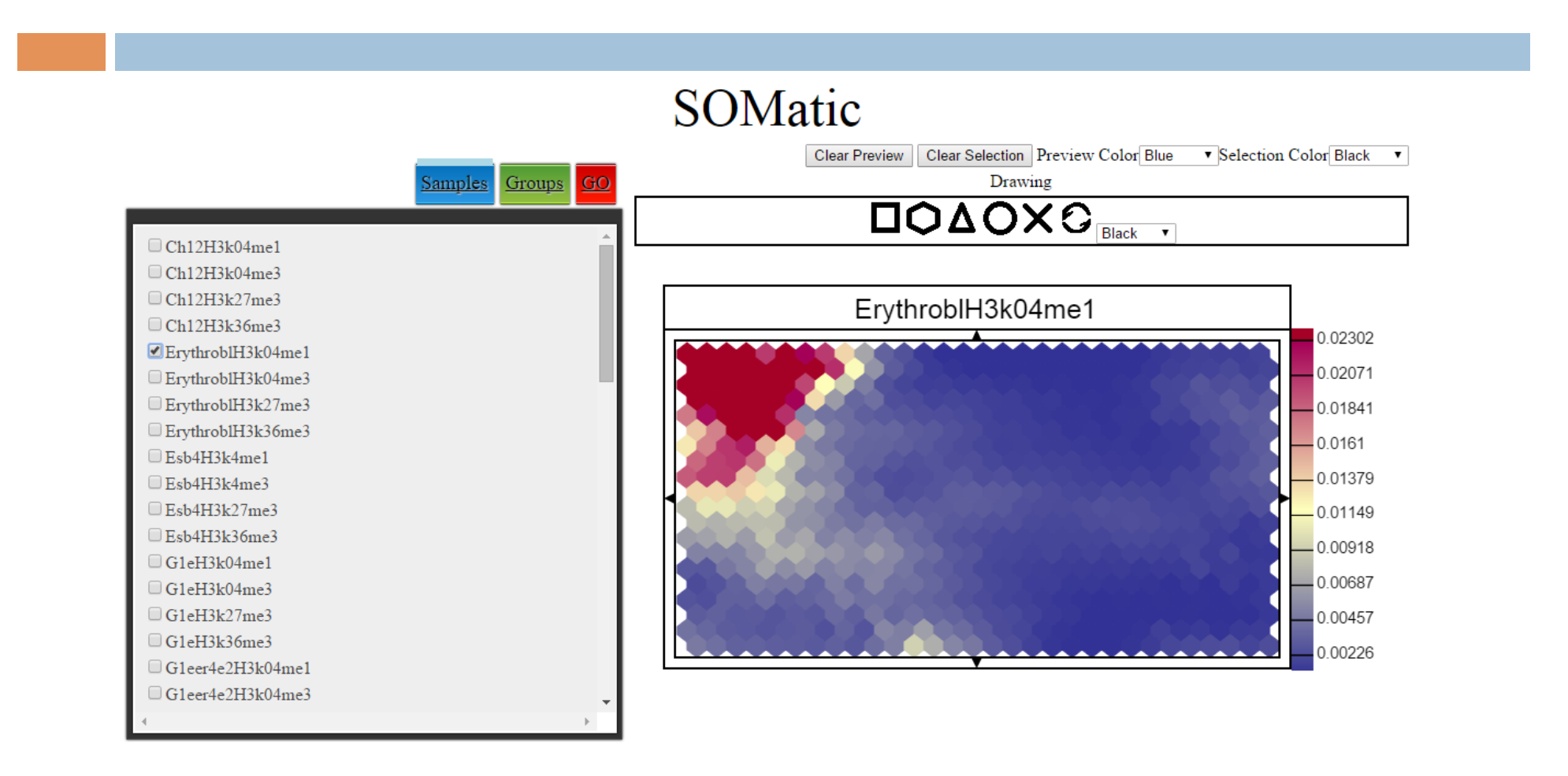

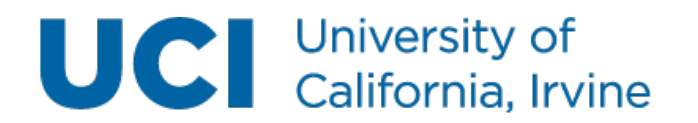

#### Selected units appear below tabbed area

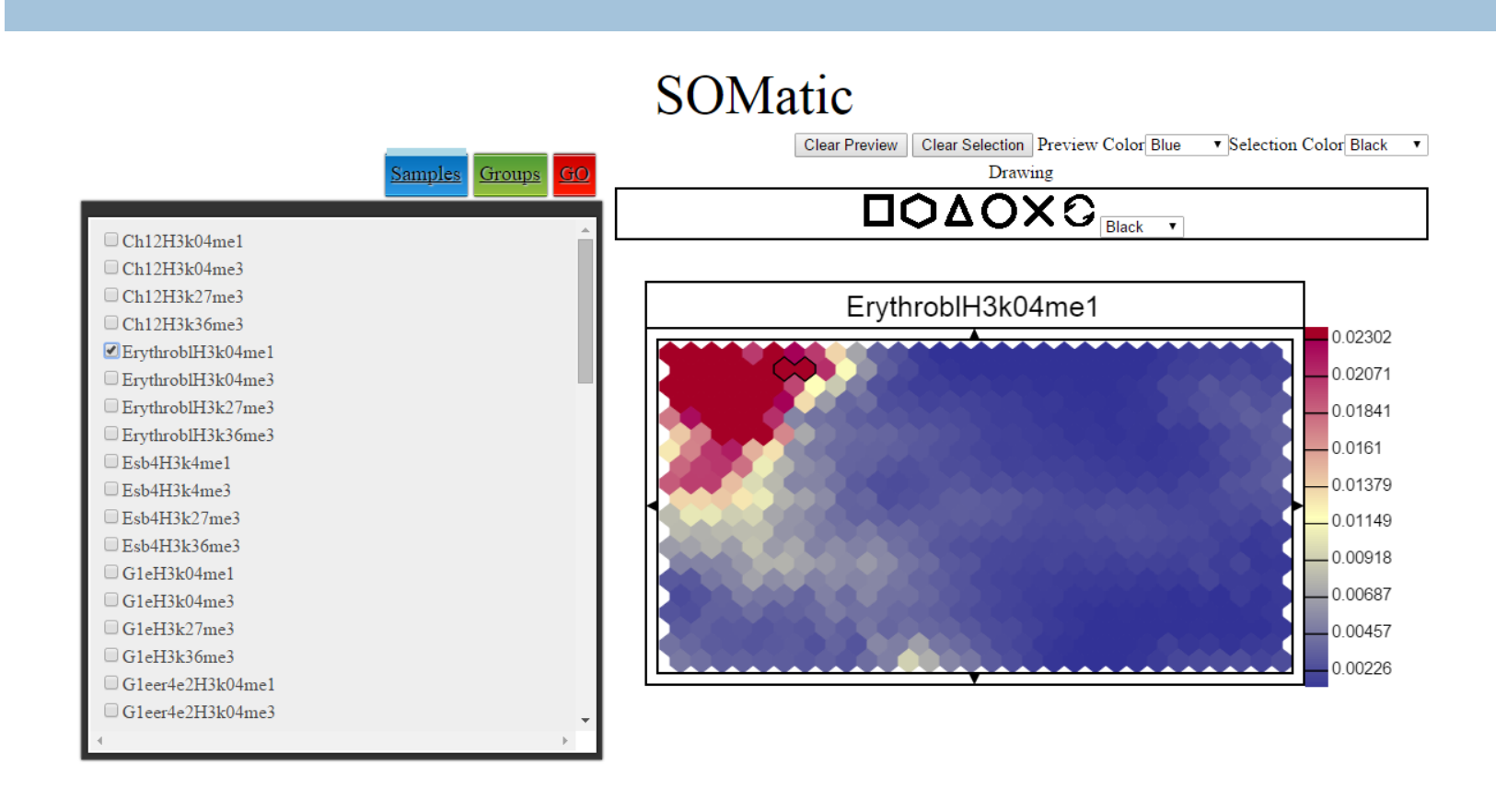

View info in unit

ErythroblH3k04me1 1 6 0.02359 View Segment View genes View GO Terms 1 5 0.02583 View Segment View genes View GO Terms

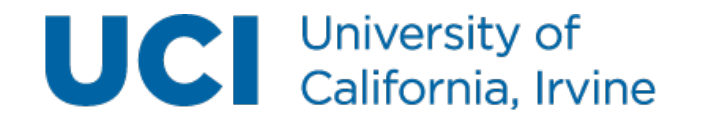

#### Groups tab allows for grouping of maps

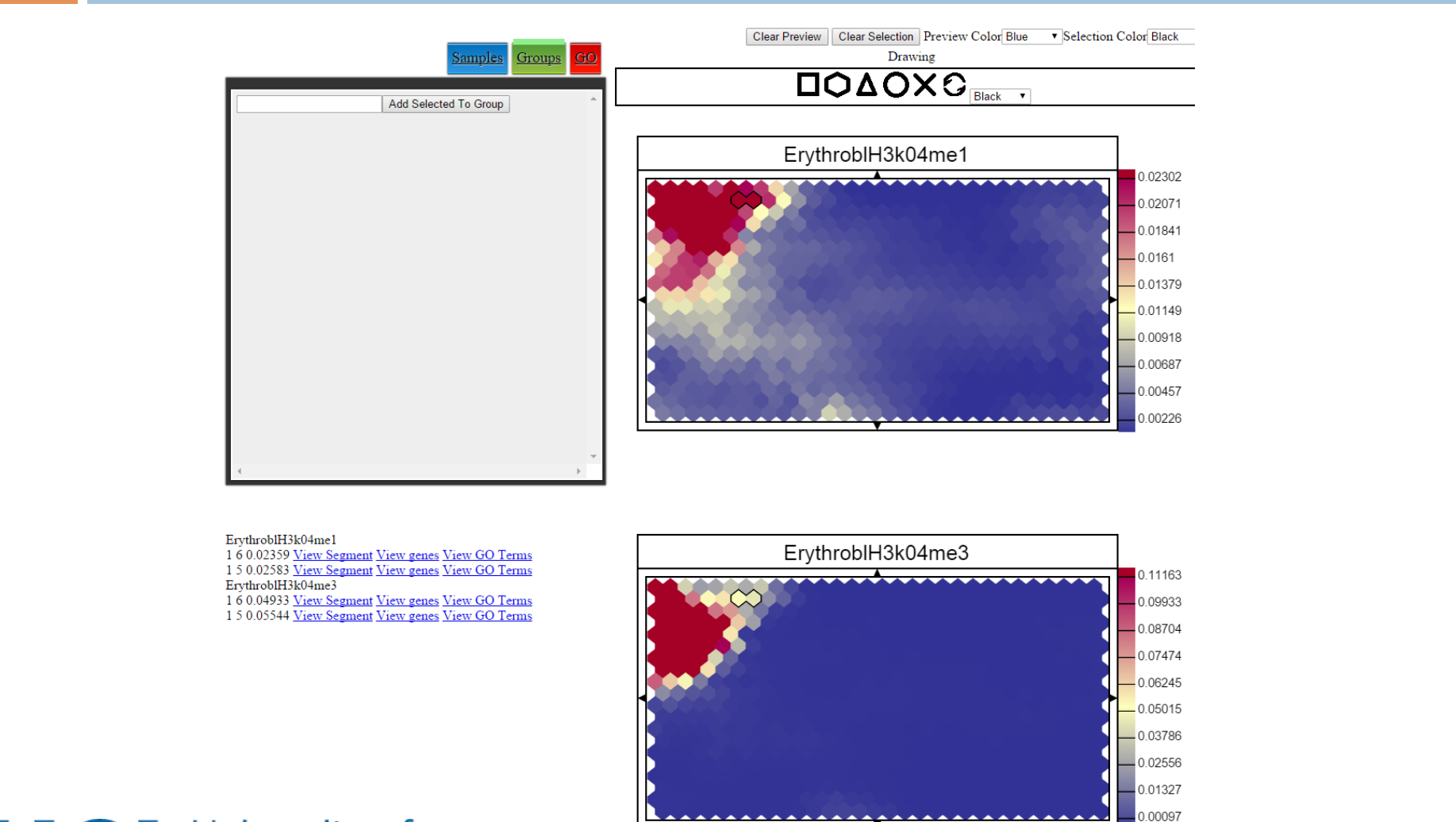

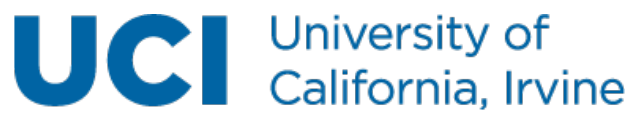

## Groups tab allows for grouping of maps

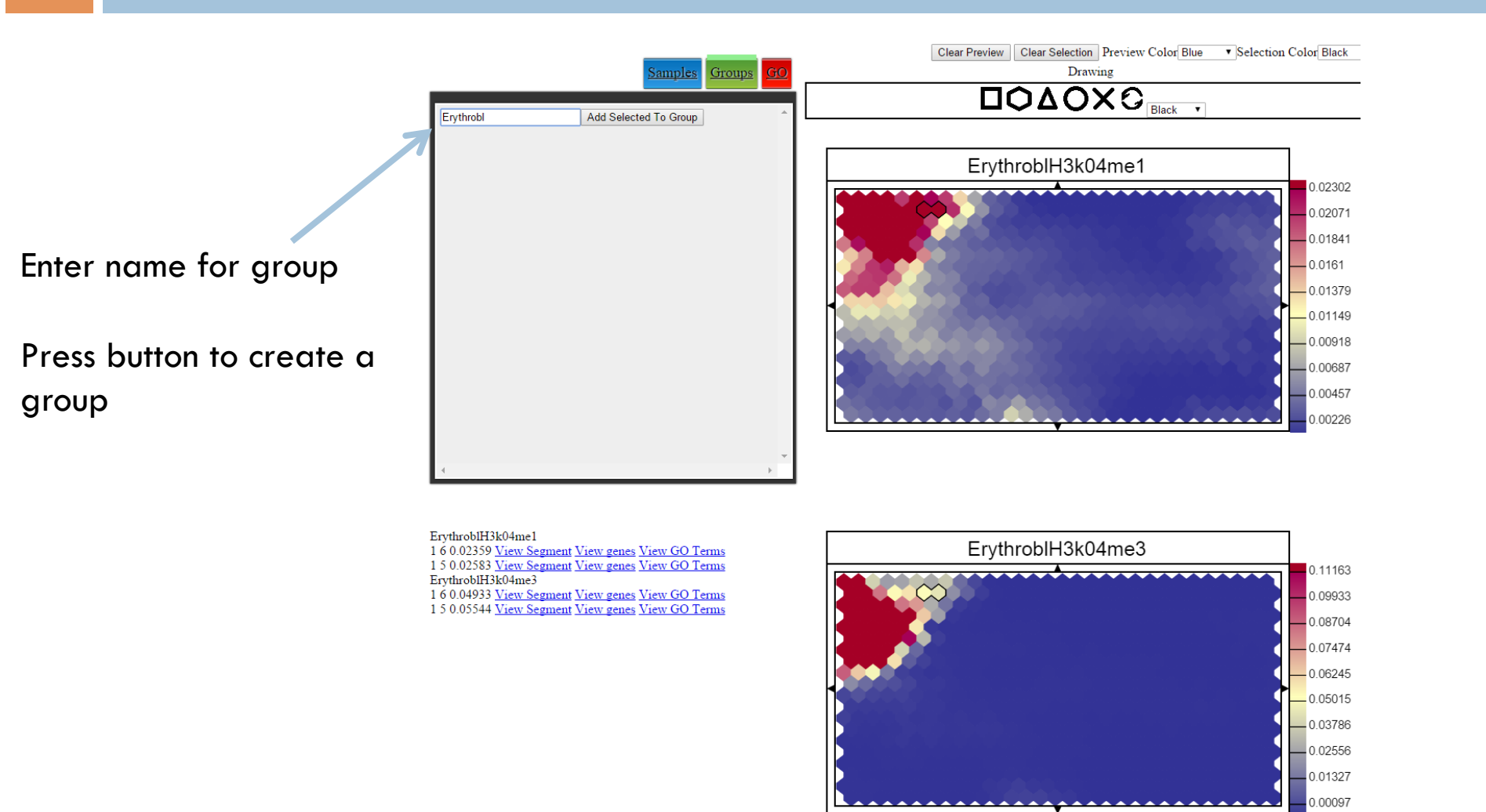

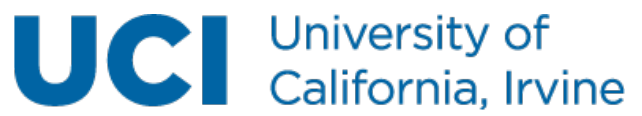

#### Groups allow setting maps to the same scale and viewing an average map

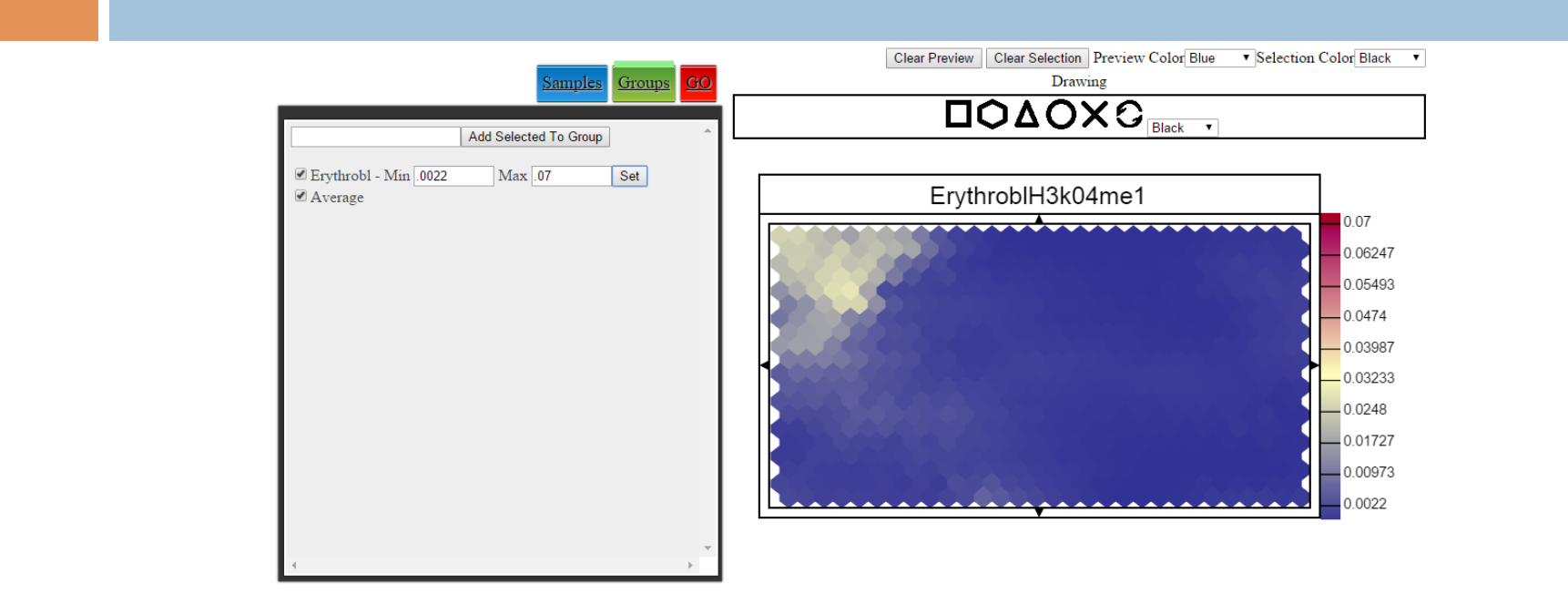

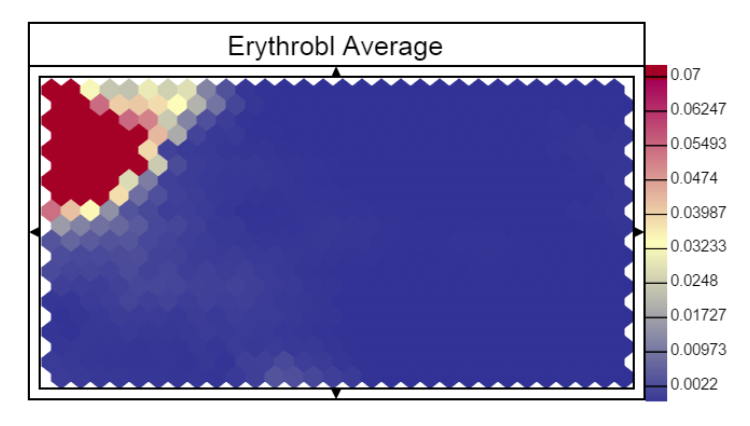

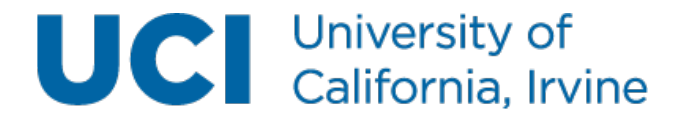

#### GO tab displays map GO enrichments calculated by binomial

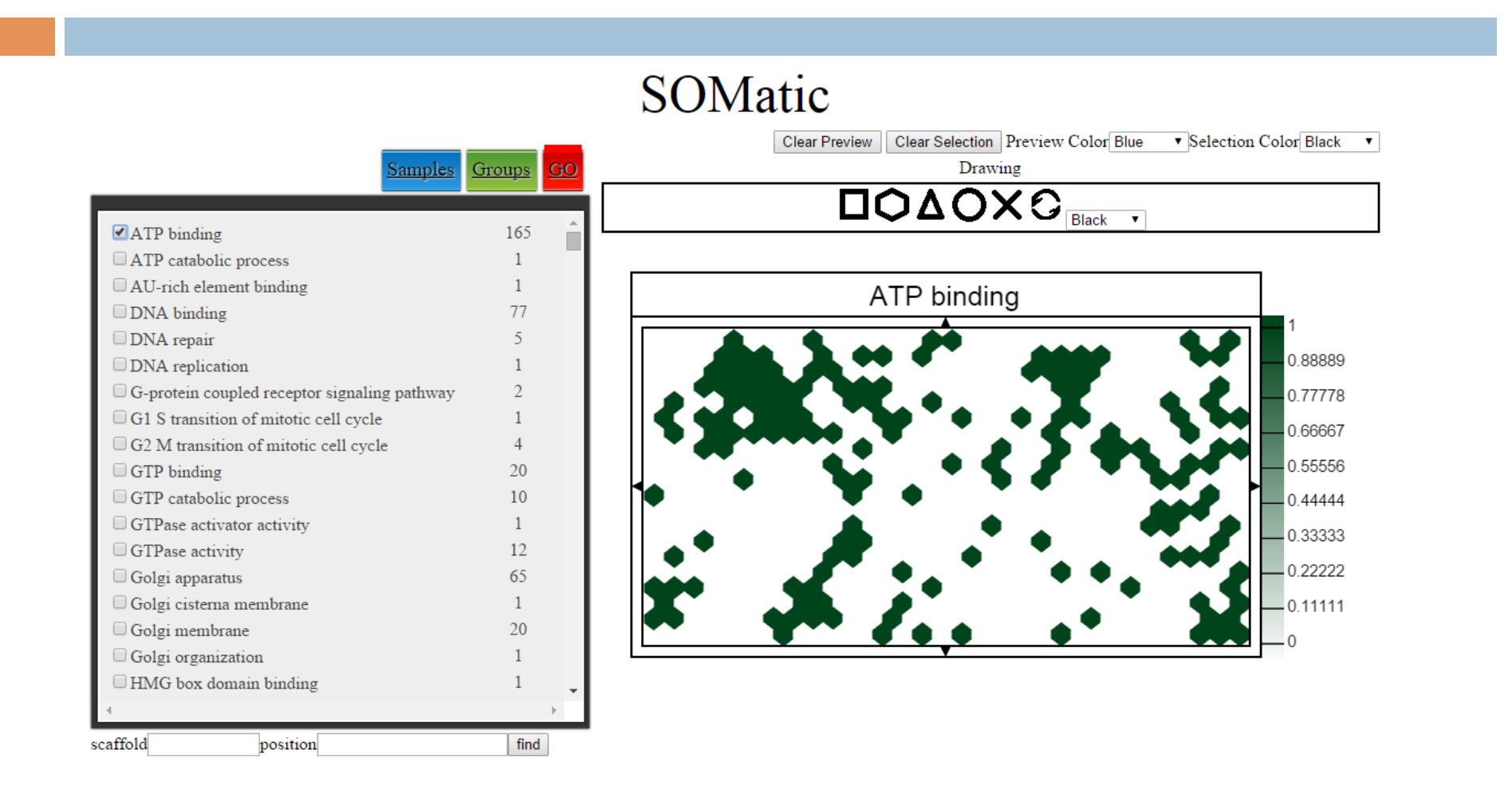

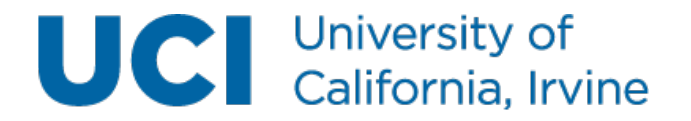

# Acknowledgments

- ¨ Mortazavi lab:
	- ¤ **Dr. Ali Mortazavi**
	- ¤ **Ricardo Ramirez**
	- ¤ **Dr. Weihua Zeng**
	- **□ Rabi Murad**
	- ¤ Dr. Eddie Park
	- ¤ Marissa Macchietto
	- Mandy Jiang
	- ¤ Nicole El-Ali
- □ HudsonAlpha-led ENCODE production group
- ¨ HPC
- □ SOMatic URL: http://crick.bio.uci.edu/SOMatic

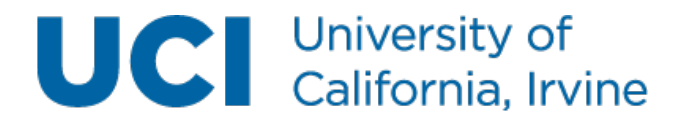

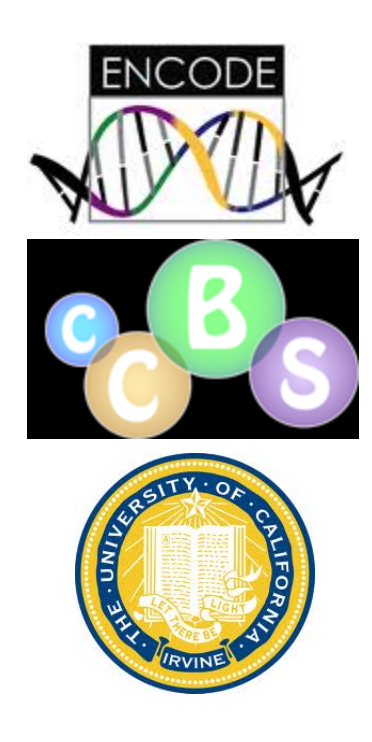